## Calendar: Add a New Event

1. From the calendar screen, click on the plus icon.

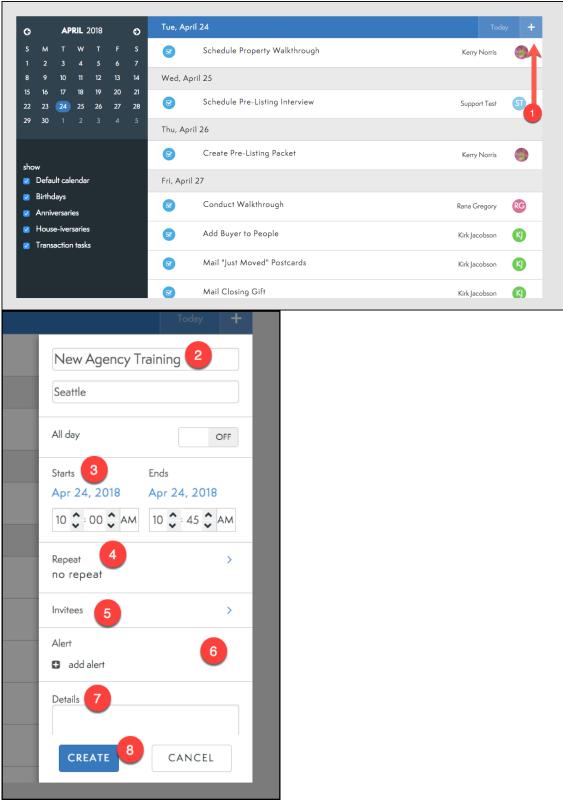

- 2. Enter your event name and location.
- 3. Include the start and end date and time.
- 4. Make this a recurring event.
- 5. Invite people to your event.
  - a. Search for names in your Engage database.

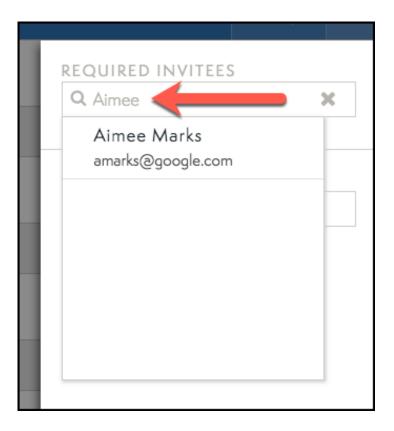

- 6. Choose when you want to be reminded about this event.7. Add any additional information needed.
- 8. Select Create to update your Calendar with the new event.